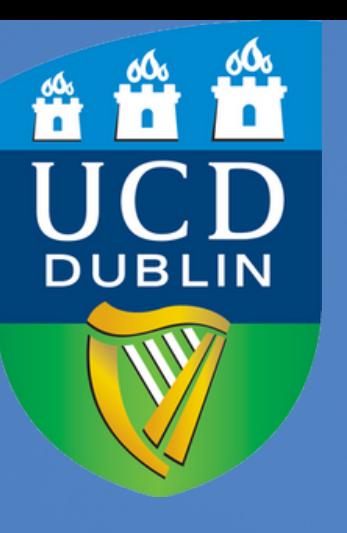

**How to complete the Inventory Survey on the UCD Residences Portal**

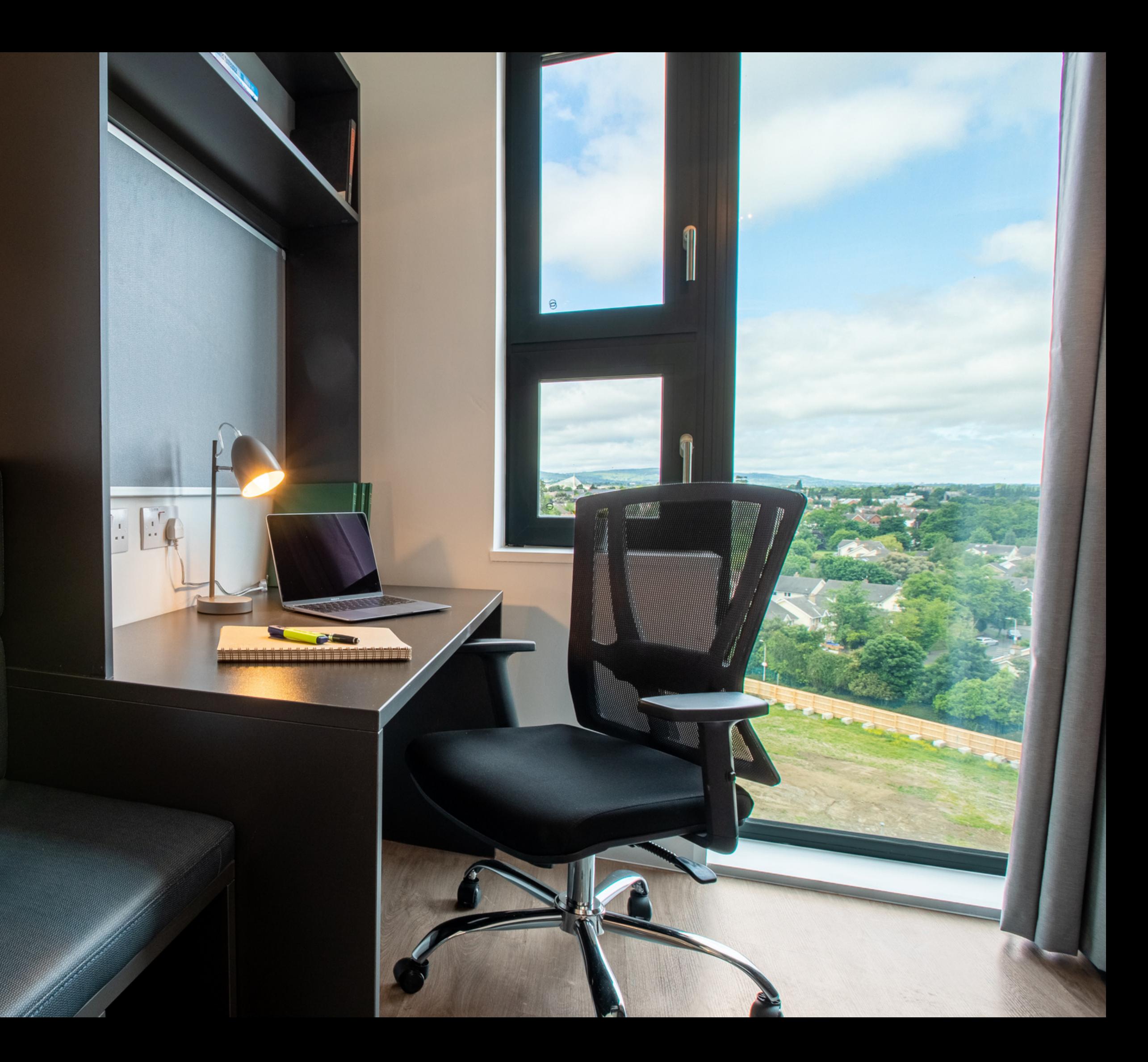

Login

### **Step 1: Log in to the UCD Residences Portal**

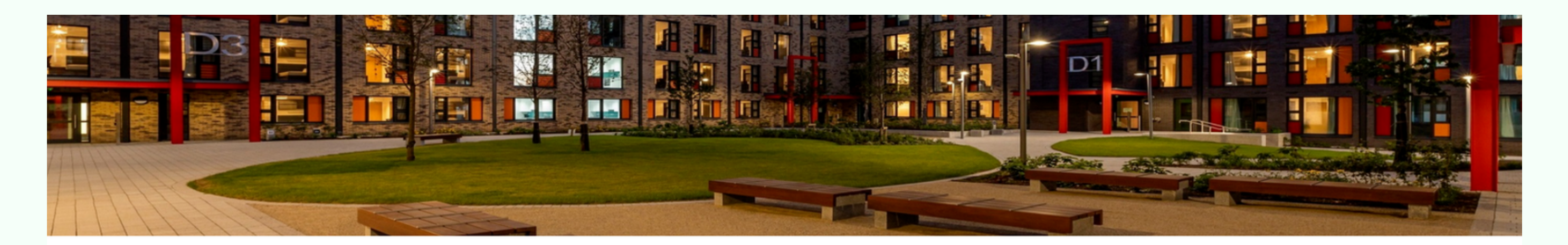

#### **UCD Residences Portal**

Welcome to the UCD Residences portal. The door way to your home away from home!

The Residents portal is where you will manage all aspects of your residential experiences including accommodation applications, residence inductions, picking arrival times, logging service requests, cancellations and other aspects.

If you have any queries on this please contact UCD Residences via email at residences@ucd.ie or via phone on 00353-1-7167000.

#### **Existing/Prospective Students Login**

All existing and prospective students should login with their UCD connect Username and Password. Click here for details on your UCD connect account. If you are unable to login with your UCD connect details click here to check your password. For information on how we manage your personal data, see the following link: Privacy Notice.

# **Step 2: Once signed in, click on the "Your Room" tab and select the option for "Inventory Request" .**

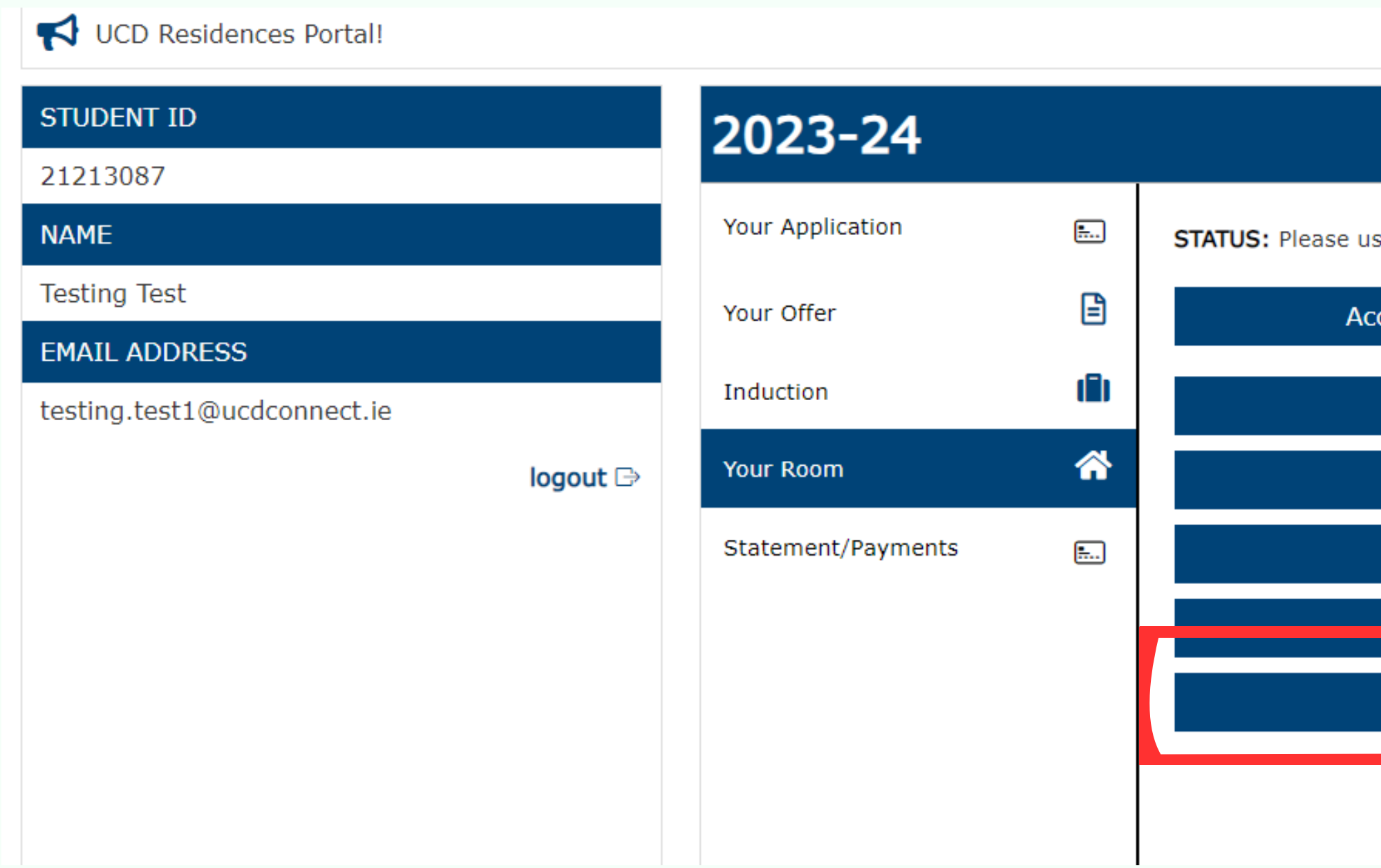

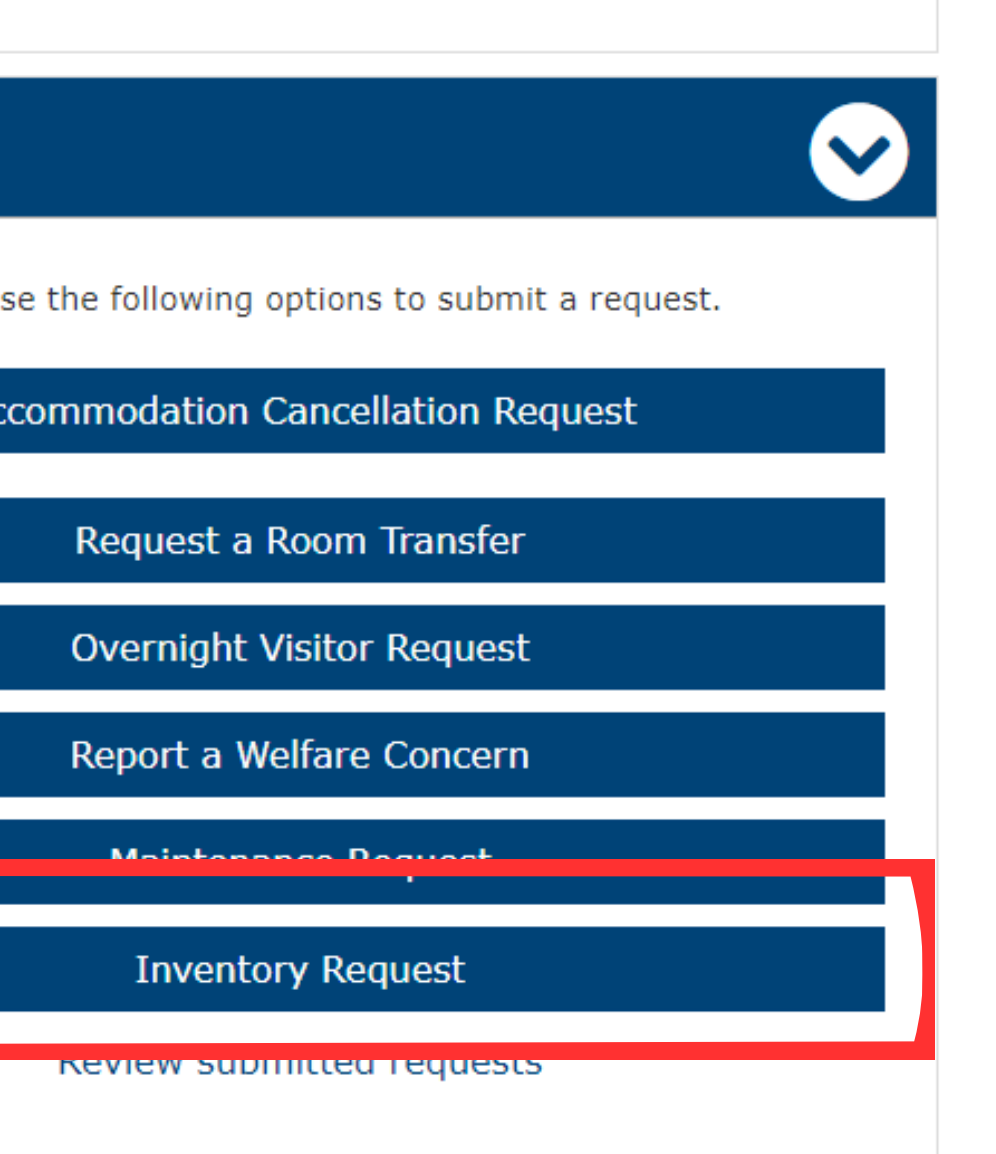

### Step 3: Here you will see a detailed breakdown of the inventory in your room. Please take a look around your room and check all of the items listed below.

### **Room Inventory**

This inventory is an official record of the condition of your room when you arrive.

If the apartment inventory is not completed within two weeks of arrival, it may result in challenges for residents in highlighting damages accurately, and could result in a potential financial charge where any damages are demonstrated to have occurred.

If any Inventory item is disputed, by making a dispute you agree to the University entering the Accommodation to undertake the maintenance or repair if reguired.

Please take a look around your room and check all of the items listed below.

#### **Bedroom**

- Bedroom Door Includes Frame, Handle, Lock
- Desk and Chair
- Bed Headboard and/or wall protector
- Bed Base
- Matress
- Curtain Including rail
- Main Bedroom Light
- Bedroom Walls
- Window Includes handle/restrictor/vent
- Electrical Sockets
- Carpet
- Ceiling
- Smoke/fire alarm
- $-Bin$
- Light Switches

#### **En-Suite**

- Toilet Including Seat
- Toilet Roll Holder
- Shower Including all related fixtures
- Mirror
- Sink Inlcluding taps, plug etc
- Toilet Brush
- Bathroom Extractor Fan
- Bathroom Decor Walls and Ceiling
- Bathroom Door
- Light Switches
- Towel Rail
- Pull Chords (Access Room Only)
- Shower Seat (Access Room Only)
- Shower Support Arm (Access Room Only)
- Bathroom Room Flooring

- Door Bell
- 
- 
- 
- 
- 
- 
- 
- $\bullet$  Hob
- 
- 
- Microwave
- Toaster
	- Kettle/Base
	-
	-
- 
- 
- 
- Fire Notice
- Windows

### **Communal Shared Areas**

• Doors and Fittings • Walls - Condition/Decor • Ceiling - Condition/Decor • Flooring in Order • Lighting in Order • Worktop Surface • Wall & Floor Cupboards • Sink and drainer • Oven (Village only) • Fridger/Freezer • Cleaning Equipment (Mop & Bucket) • Vaccum Cleaner • Dining Chairs/Stools • Dining Table/Worktop Area • Soft Seating • Fire Extinguisher

UCD Residences I How to nominate a bank account on SISWeb

# **Step 4: If you there are no issues with your room, please press "Accept" , tick the box below to confirm and press "Submit Request"**

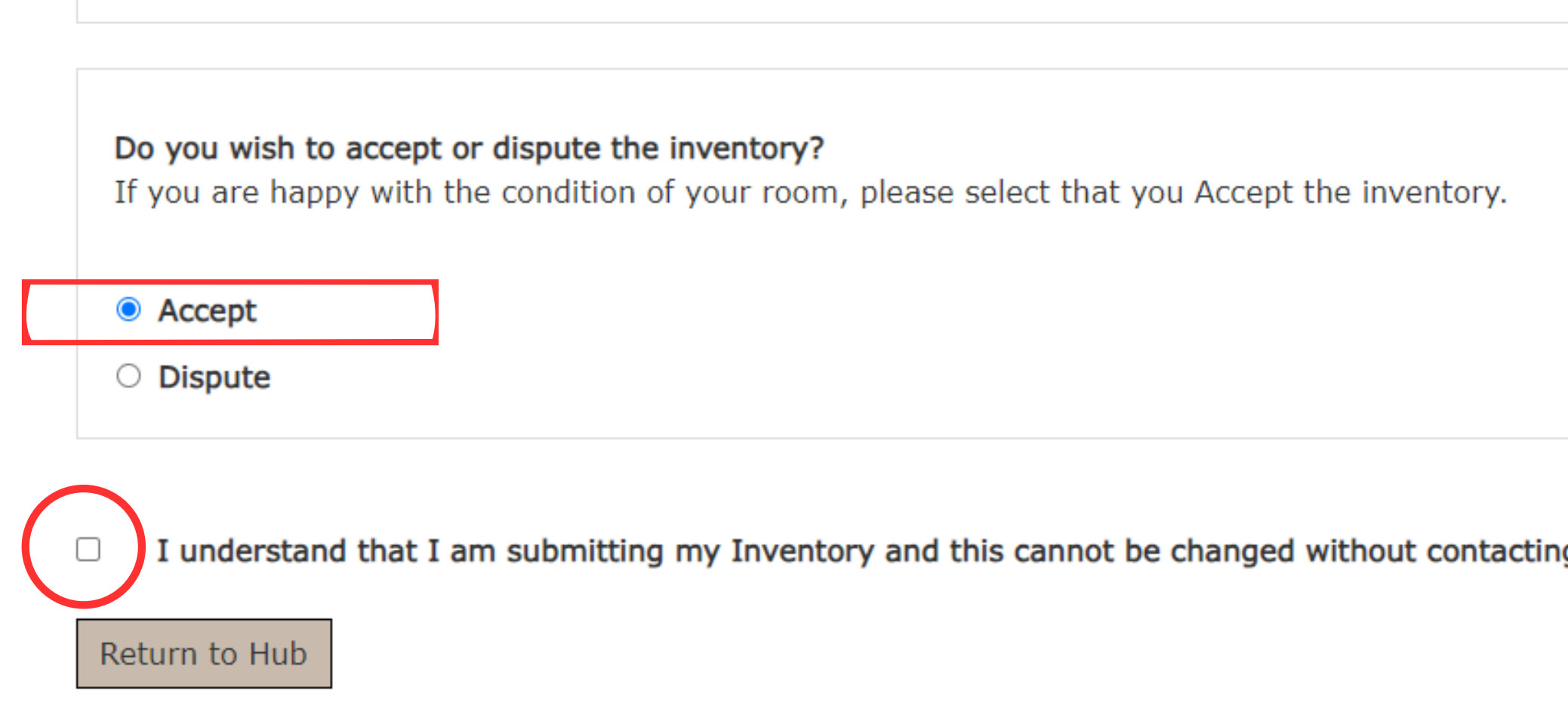

g the accommodation team.

**Submit Request** 

### **Step 4: If you there are issues with your room, please press "Dispute" , give a detailed explanation of the issues and press "Submit Request"**

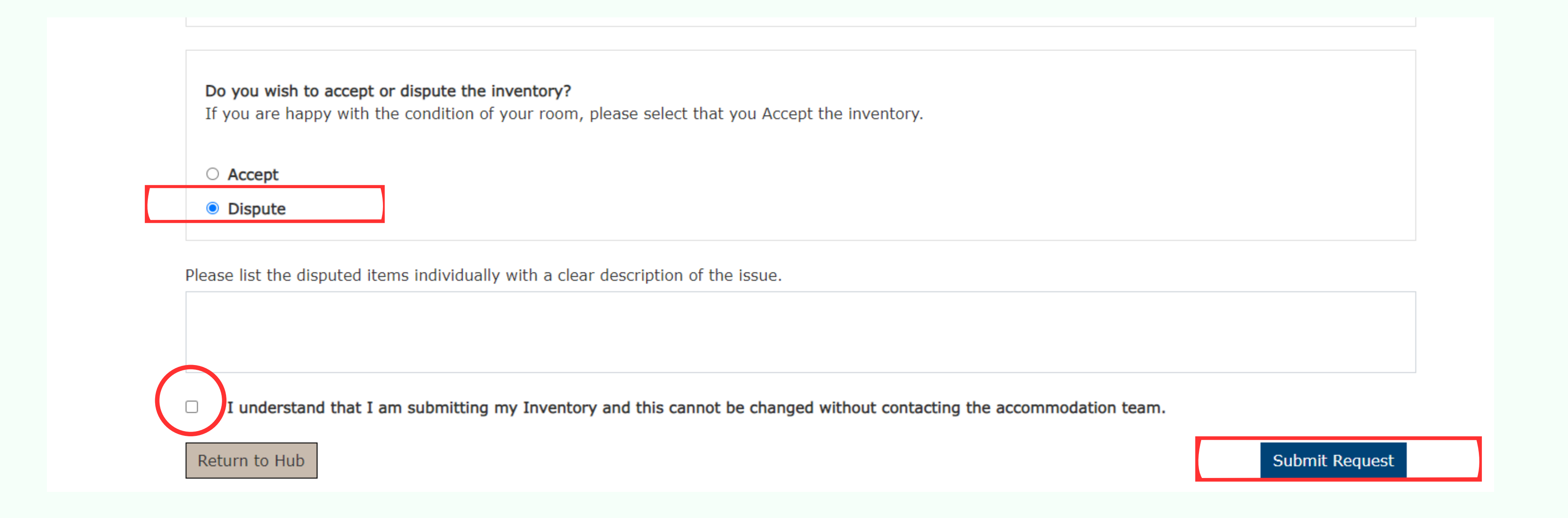